### **Application Steps**

Website: applytexas.org

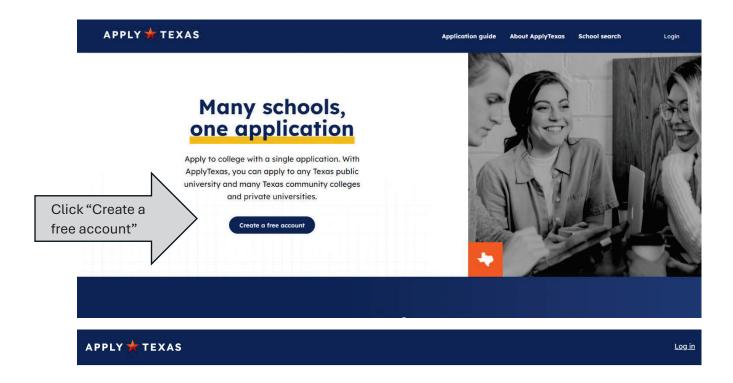

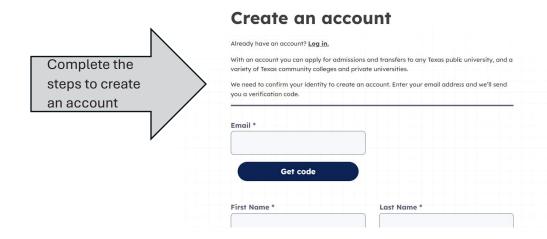

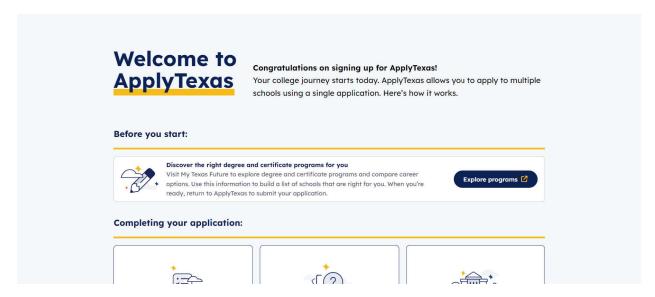

Scroll down on this page until you see "Find the right application" and click on it.

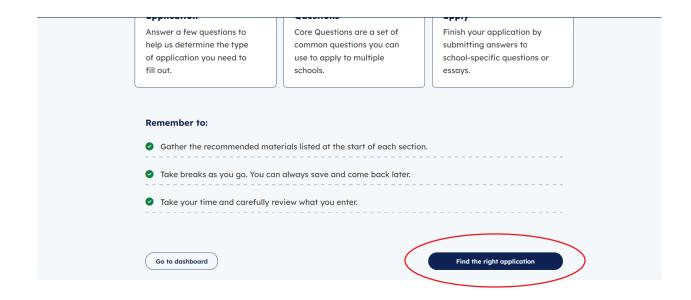

## **High school status**

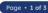

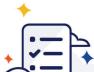

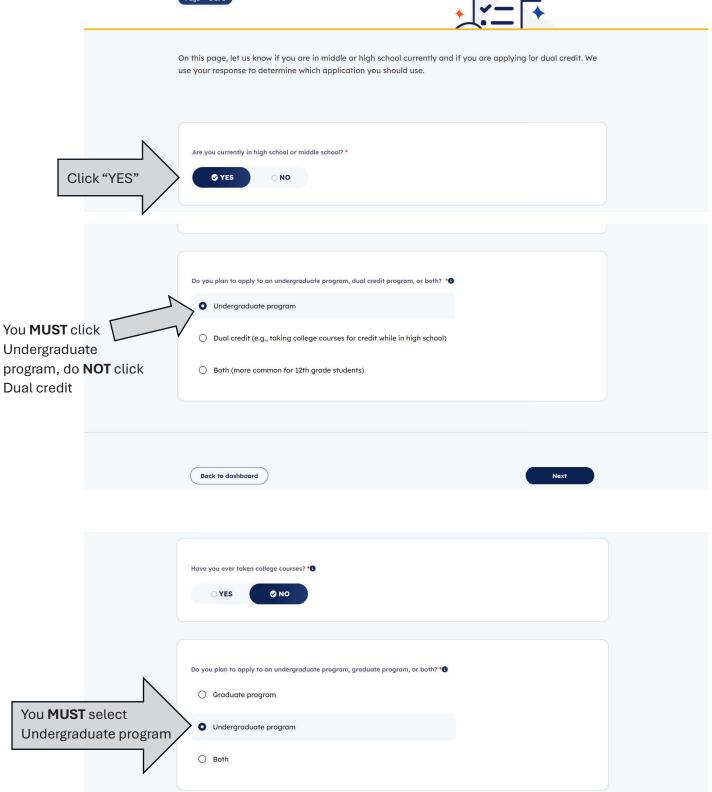

## **US** citizenship

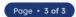

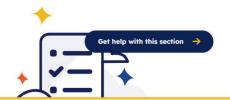

On this page, enter information about your citizenship status. We use your response to determine if you're applying as a domestic or international student.

## Complete the US

Citizenship questions

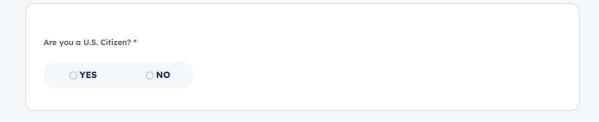

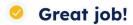

You've completed the first step in applying to a school! Based on your answers, these are the types of applications you're eligible for:

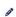

盒

#### Undergraduate (4 year)

Apply to complete a Bachelor's degree as a first-year US student.

#### Scroll down on the next page and click on Start Core Questions

#### Undergraduate (2 year)

Apply to complete an Associate degree or career certificate program as a first-year US student.

Not seeing what you expected?

If the results don't include a type you were looking for, <u>update your responses.</u>

You can also learn how your responses determine your eligibility.

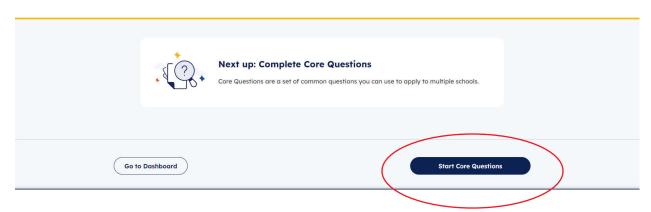

## Complete all Core Questions

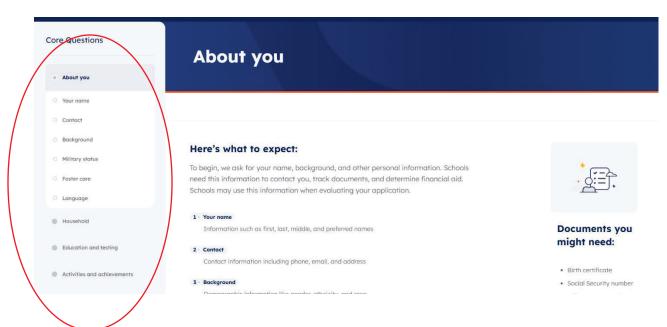

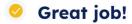

#### Step 1: You Found the Right Application.

 $^{\circ}$  Use the application type(s) listed on your dashboard to apply to the school of your choice.

#### Step 2: You finished your Core Questions.

Yau may need to come back and answer questions you skipped before submitting your application.

# Scroll down and click on Search for schools

 You may need to come back and answer questions you skipped before submitting your application.

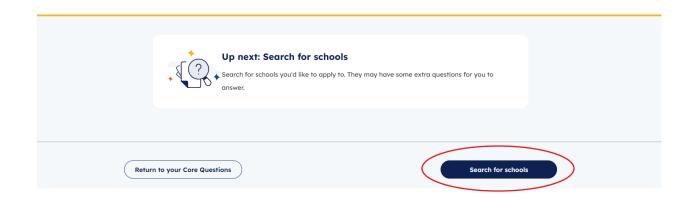

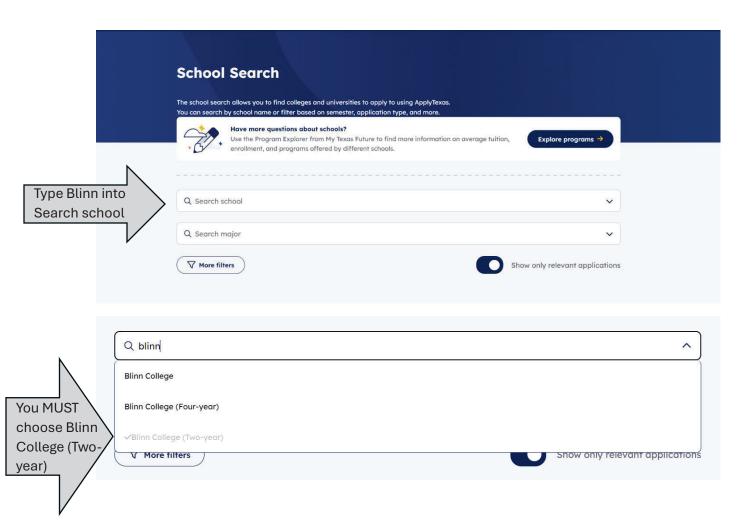

Choose the application with the correct Term and click
View details

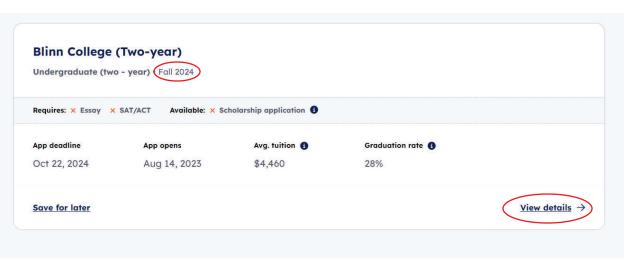

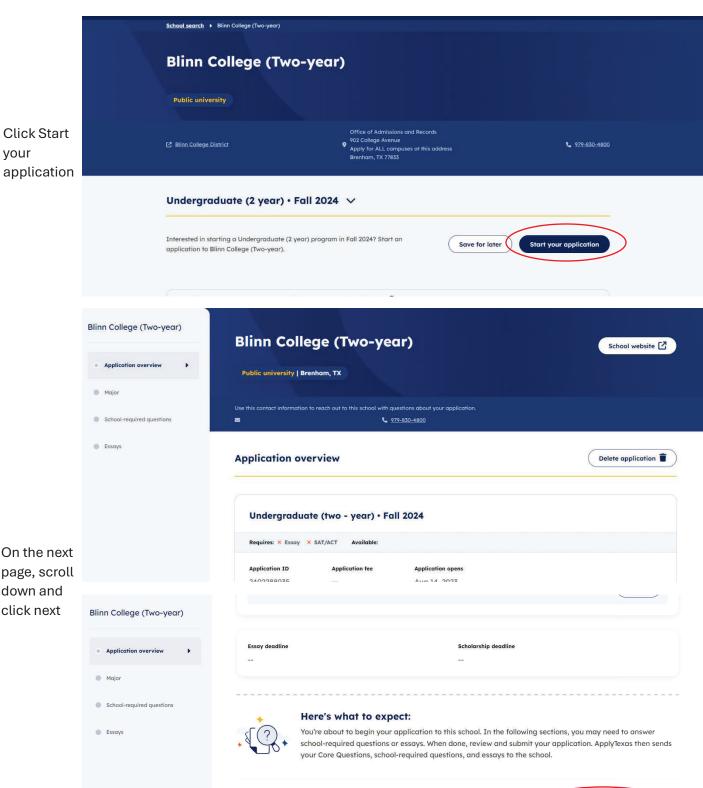

Save and come back later

Not saved

Back

On the next page, scroll down and

click next

your

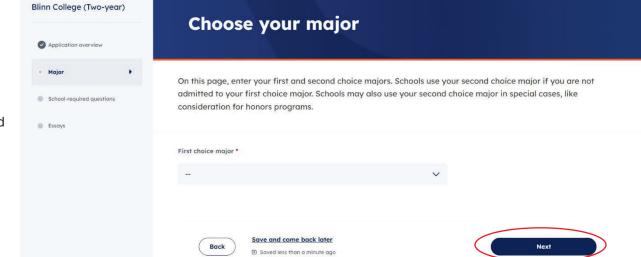

Select a major and choose next

Make sure your application information is correct and choose next

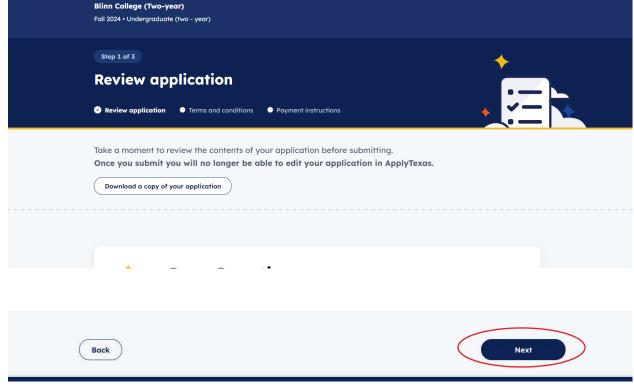

## Complete the Terms and Conditions page

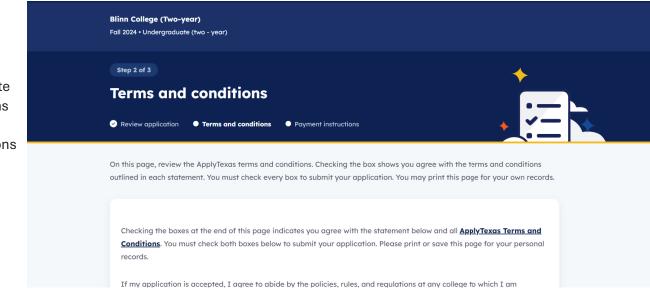

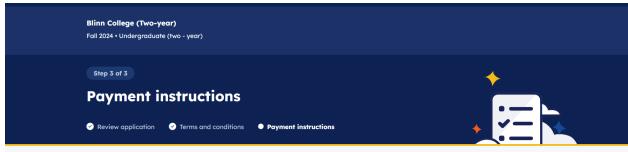

There is no application fee, but you must choose credit or debit card to continue (it will not charge you or ask for credit card information)

Payment instructions

Review application

Terms and conditions

Payment instructions

Payment instructions

Terms and conditions

Payment instructions

Terms and conditions

Payment instructions

The payment instructions

The payment instructions

The payment instructions are submitting, contact the school.

The payment directly to the school.

The payment instruction in your payment instructions in your confirmation email.

The payment directly to each school. We will send more detailed payment instructions in your confirmation email.

The payment directly to each school. We will send more detailed payment instructions in your confirmation email.

The payment directly to each school. We will send more detailed payment instructions in your confirmation email.

The payment directly to each school. We will send more detailed payment instructions in your confirmation email.

The payment directly to each school. We will send more detailed payment instructions in your confirmation email.

The payment instructions in your confirmation email.

The payment instructions in your confirmation email.

The payment instructions in your confirmation email.

The payment instructions in your confirmation email.

You have now completed your application and may log out

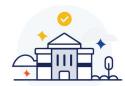

degree program.

# Great Job! You're almost done.

You need to complete the next steps outlined below before your application is reviewed. You'll receive a confirmation email shortly with more details.

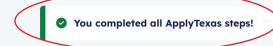

#### Required next steps

Additional documents and fees for Blinn College (Two-year)

I understand my application is not considered complete until I have submitted payment.

☑ If I am denied admission, I allow the insitution to share my application with other institutions that offer the same